Dispense dei Corsi di Scienza della Rappresentazione I e II, tenuti da Riccardo Migliari nella Prima Facoltà di Architettura dell' Università di Roma 'La Sapienza' nell'Anno Accademico 2008 –2009

# Ionico

(rappresentazione matematica dell'ordine ionico di Andrea Palladio)

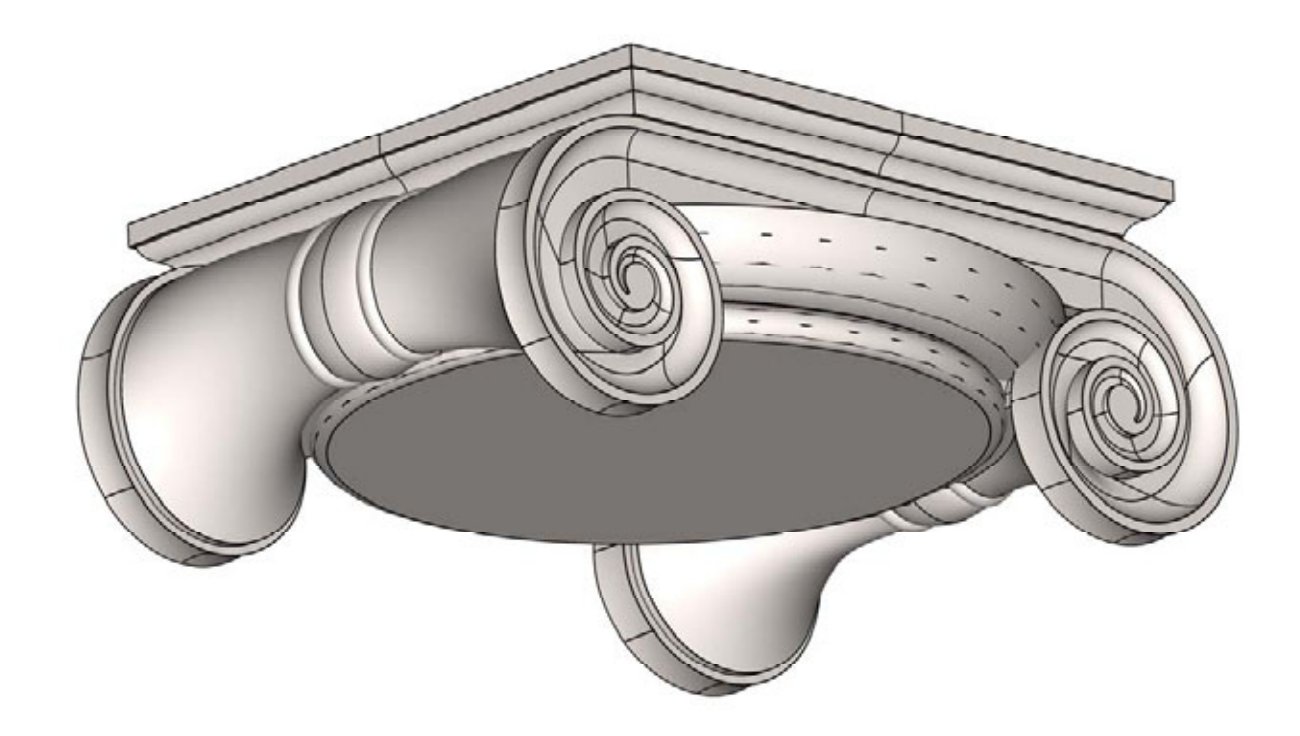

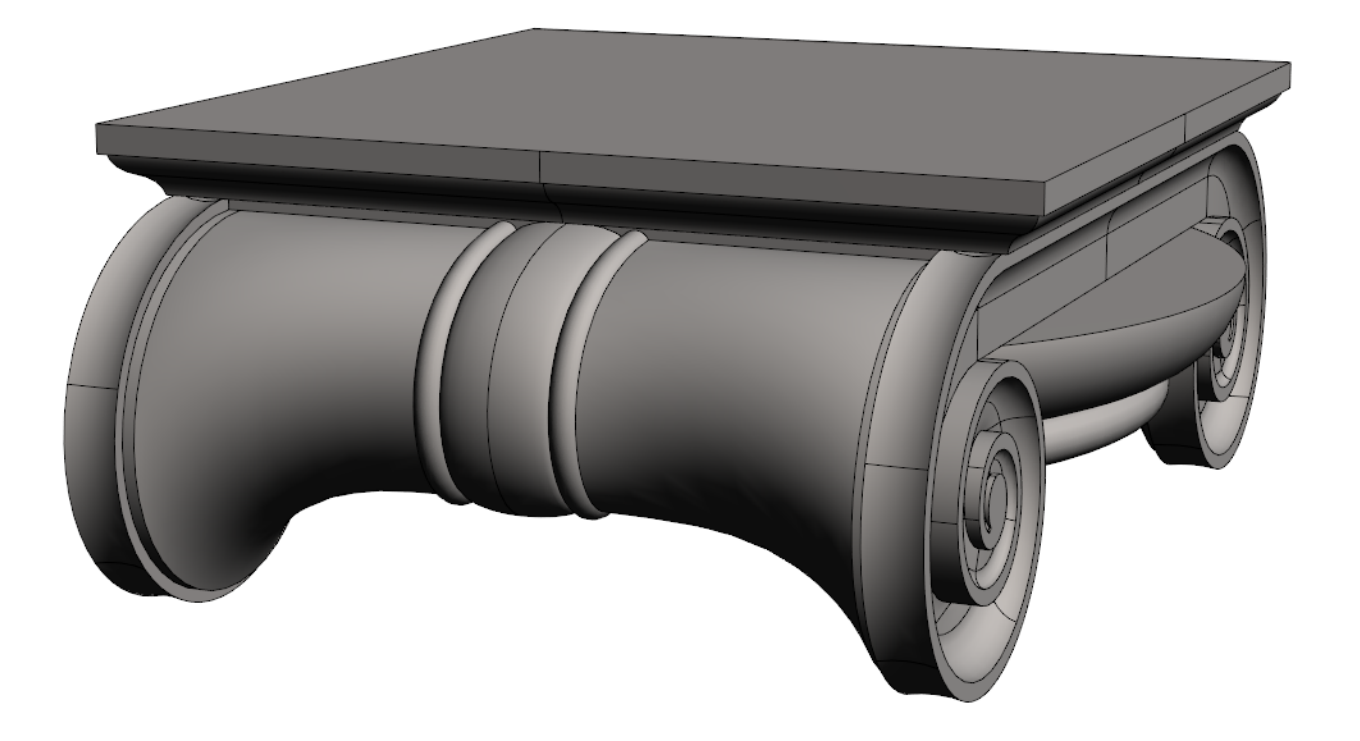

Nomenclatura del capitello ionico

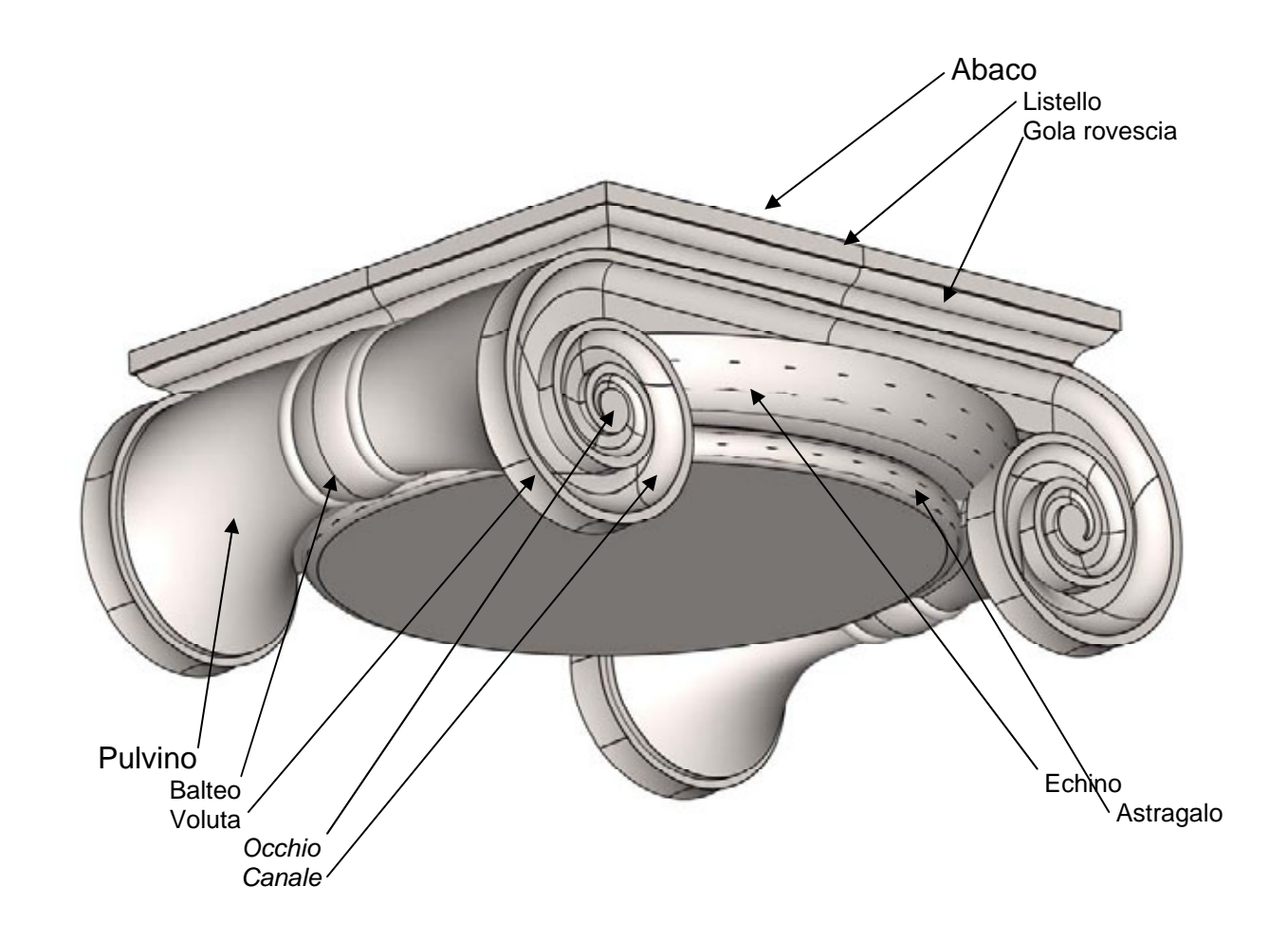

## **Ordine ionico di Andrea palladio (sintesi)**

*Il proporzionamento* 

Le colonne sono alte nove moduli.

La trabeazione è alta un quinto della colonna.

Il piedistallo si usa solo con le colonne addossate ai piedritti di un arco ed è alto della luce (vedi tavola).

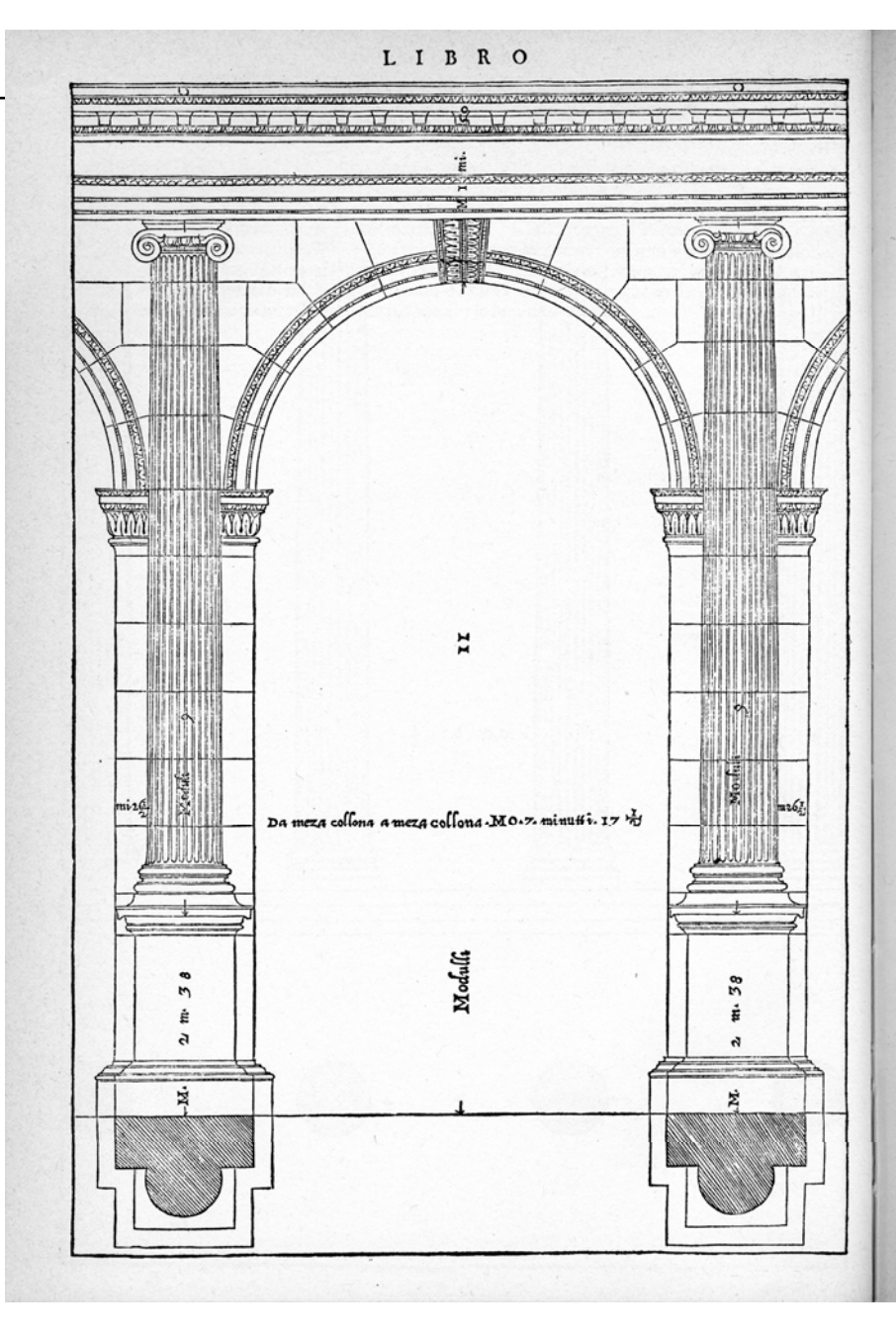

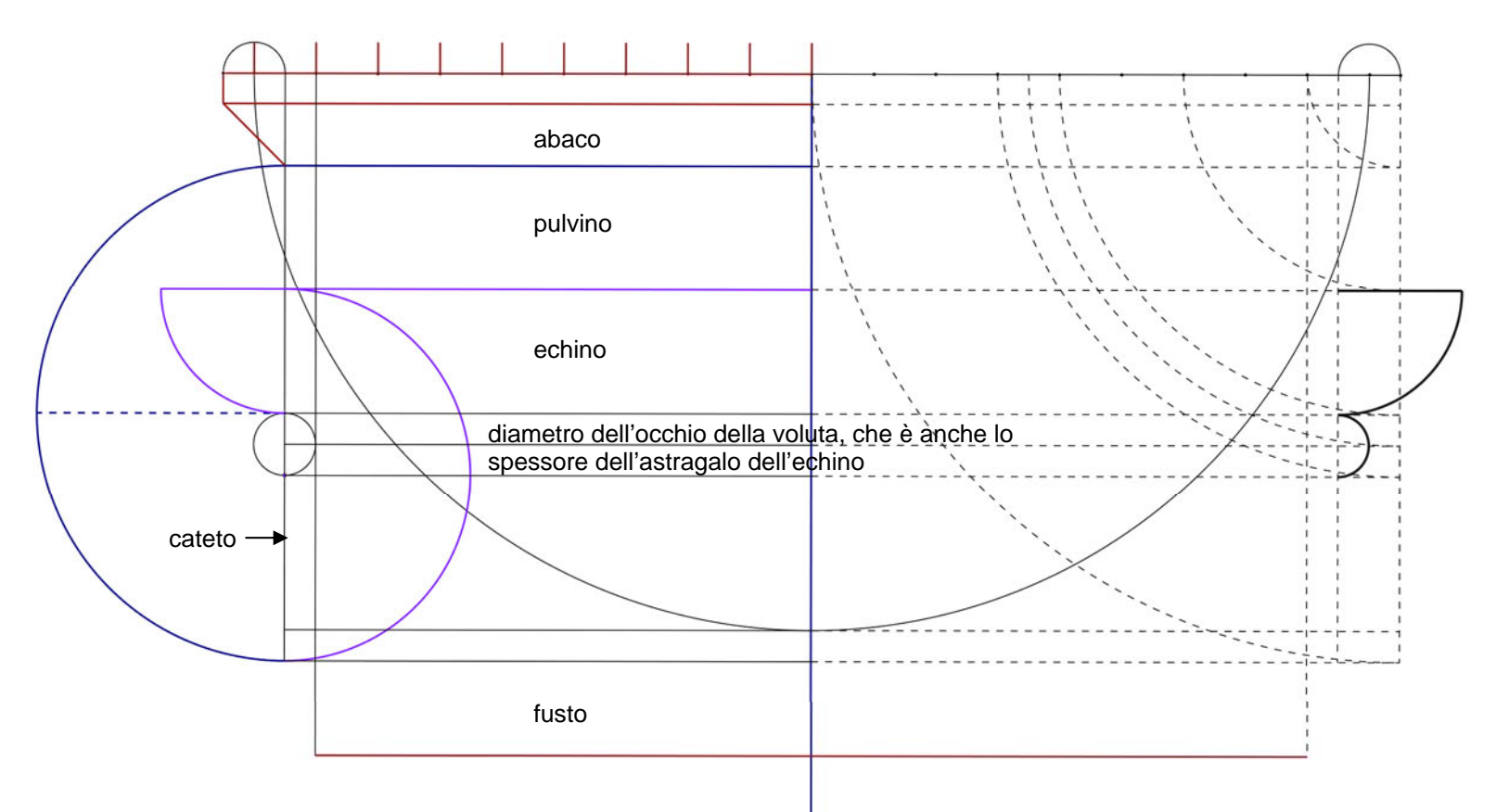

Il proporzionamento del capitello è particolarmente delicato.

Il modulo si divide in diciotto parti. L'abaco è largo diciannove di queste parti. Dall'estremità dell'abaco si recede verso l'interno del capitello per una parte e dal punto così trovato si cala una verticale che viene detta cateto.

Il cateto fornisce il centro dell'occhio della voluta.

L'abaco è alto una parte e mezza.

Lo spessore del pulvino, tra abaco ed echino, è di due parti. La voluta è alta in tutto otto parti.

L'echino è alto tre parti: due sono occupate da un mezzo toro e una da un astragalo. Il raggio dell'echino, nella parte più alta e aggettante, è dieci parti e mezza e otto e mezza nella sezione che ha in comune con l'astragalo.

Otto parti e mezza è pure il raggio del listello superiore del fusto, che è alto mezza parte.

Il raggio del fusto al sommo scapo è otto parti, quindi la rastremazione è pari a otto noni (contro i cinque sesti della regola generale).

Per capire a fondo questo proporzionamento conviene seguire passo passo la procedura descritta da Palladio.

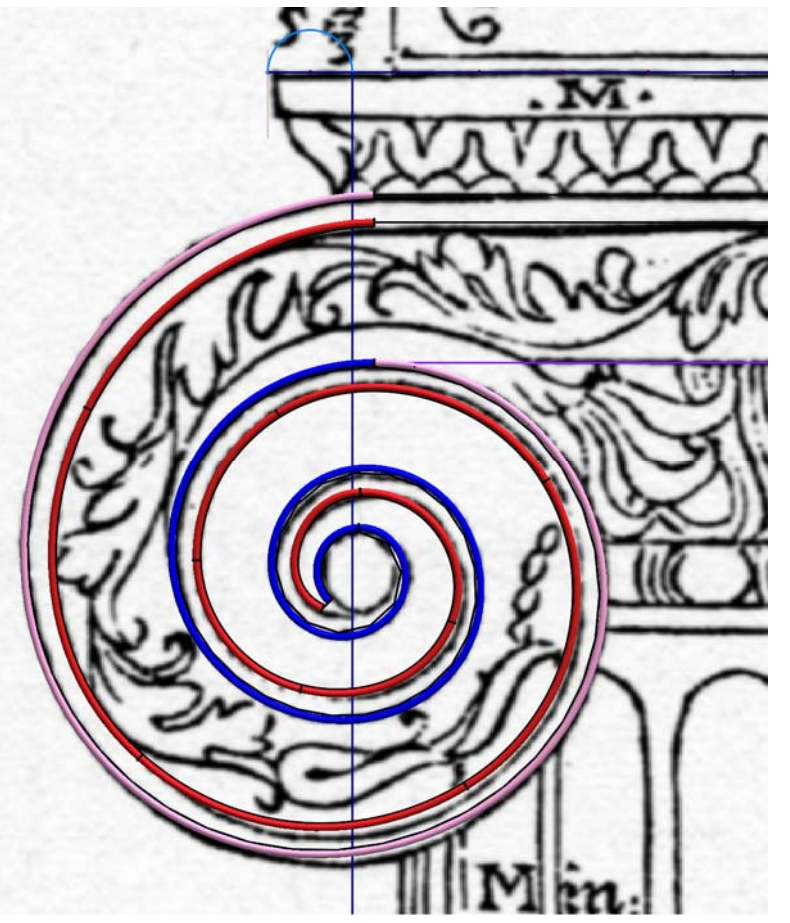

#### **Voluta**

La voluta può essere costruita per archi di cerchio, come suggerisce Palladio. In tal caso, però, occorre dare continuità tangenziale alle curve, perché la costruzione originale non cura questo aspetto della forma.

Si può, più semplicemente, seguire il disegno di Palladio, che è molto accurato. Se si segue questa via, bisogna dare alla curva tre poli per ogni quarto di cerchio e almeno cinque nel quarto finale, che ha la curvatura più forte.

Il disegno della voluta deve essere diviso in tre parti: il tratto esterno (in rosa nella figura);

i due tratti interni (in rosso e in blu) che corrono all'interno avvicinandosi sempre di più e delimitando in questo modo il canale.

Non dimenticare di terminare il canale con un breve tratto rettilineo, evitando così una cuspide che può sempre creare problemi.

*La modellazione* 

La modellazione del piedistallo e della trabeazione non presenta particolarità.

Al contrario, la modellazione del capitello richiede attenzione e si può dividere in tre parti:

la realizzazione della voluta e di metà del fronte del pulvino; la realizzazione di metà del cuscino e dei volumi interni del pulvino;

la realizzazione dell'echino e dell'abaco.

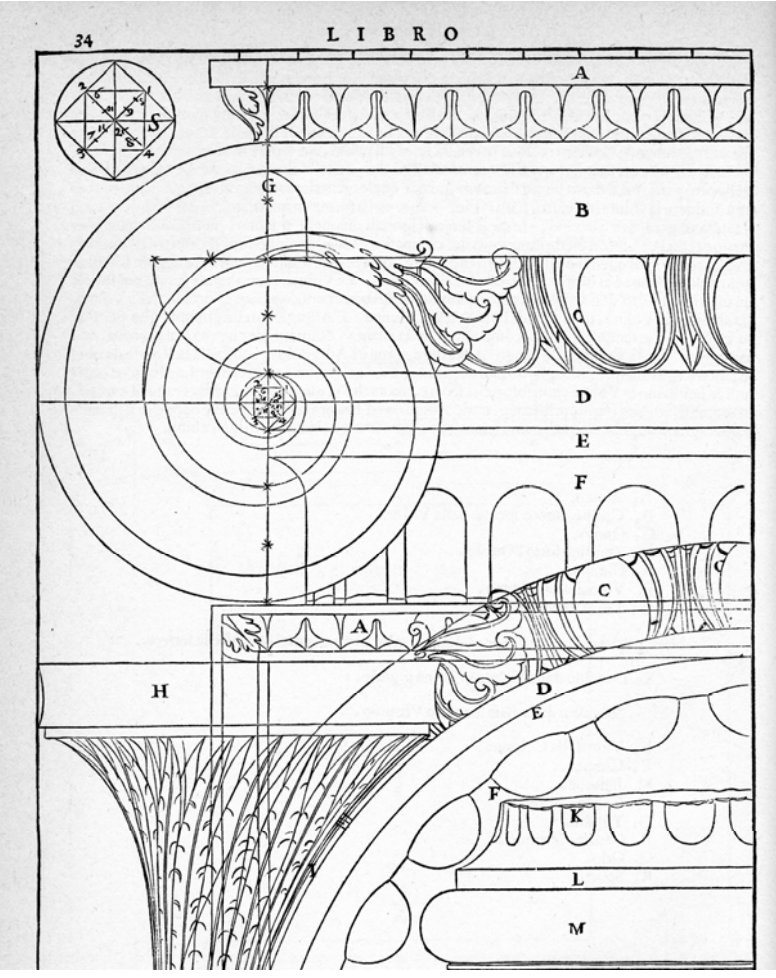

Si costruisce la sezione del canale, che è composta da un tratto curvo, in alto e due rettilinei (vedi la tavola di pagina 34, vicino alla lettera G) e la si dispone nello spazio, ribaltandola su un piano perpendicolare alla voluta. Il canale si genera con il comando Inserisci/Superfici/Estrusione globale con Modalità: Su due guide.

Si procede poi costruendo le varie superfici che formano l'involucro della voluta e del fronte del pulvino, come in figura, fermando il disegno sull'asse del capitello, in modo che si possa poi generare l'altra voluta per simmetria.

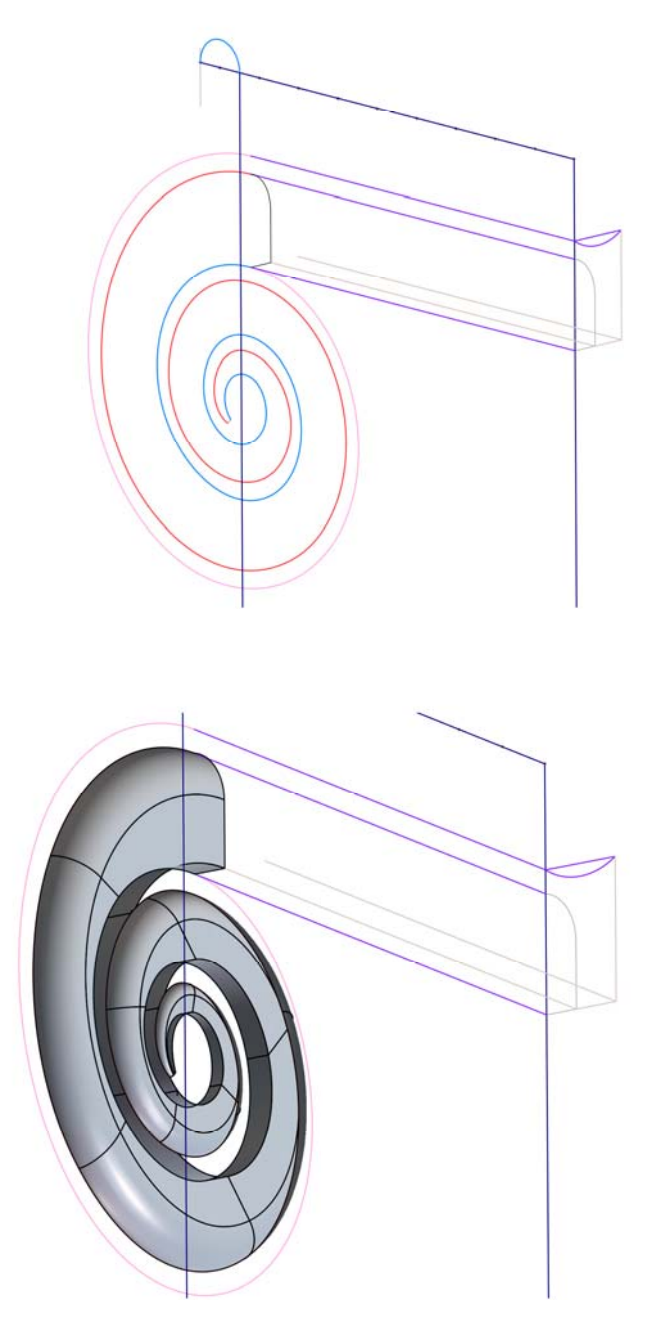

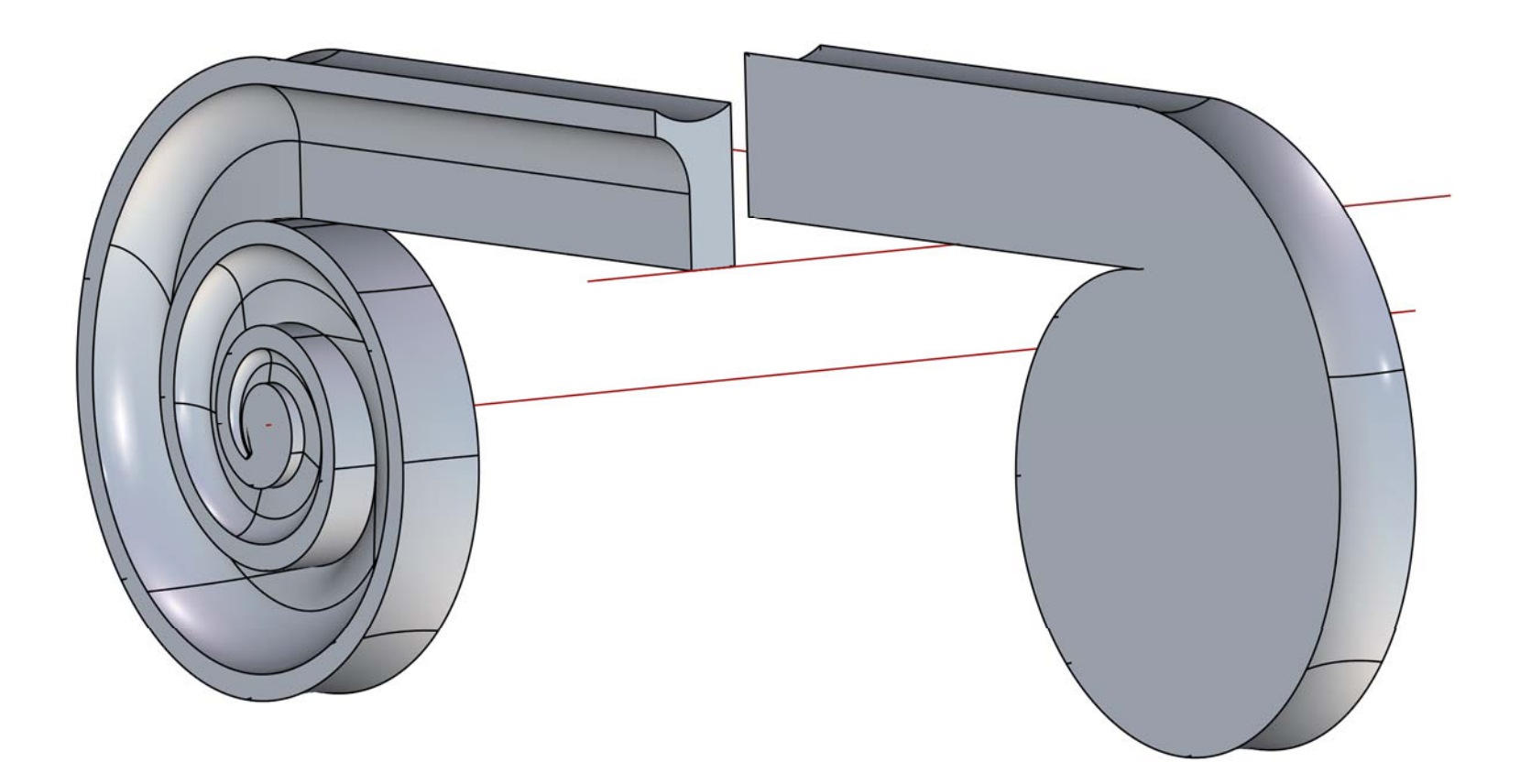

### **Pulvino**

Il pulvino e l'echino non sono solo sovrapposti l'uno all'altro, ma strettamente compenetrati (vedi figura in alto).

Se si volesse rappresentare il pulvino privo dell'echino, esso apparirebbe, all'interno, come in figura.

Perciò, è opportuno lasciare, all'interno del pulvino, un volume che poi sarà unito a quello dell'echino. Si procede, anche in questo caso, fermando il disegno sugli assi di simmetria del capitello, perciò si rappresenta solo un quarto del tutto.

Vi sono alcuni vincoli che debbono essere tenuti ben presenti.

- L'astragalo che decora la parte inferiore dell'echino, deve essere sempre visibile e perciò la voluta non deve ricoprirlo (vedi figura in basso). Palladio giustifica questa prescrizione spiegando che una parte dura, com'è appunto l'astragalo di pietra, deve prevalere su una parte che simula la morbidezza di un cuscino, com'è, appunto, il pulvino.
- L'estradosso del pulvino deve essere a filo del bordo superiore del listello, che si avvolge nella voluta, posto che dovrà sostenere l'abaco.

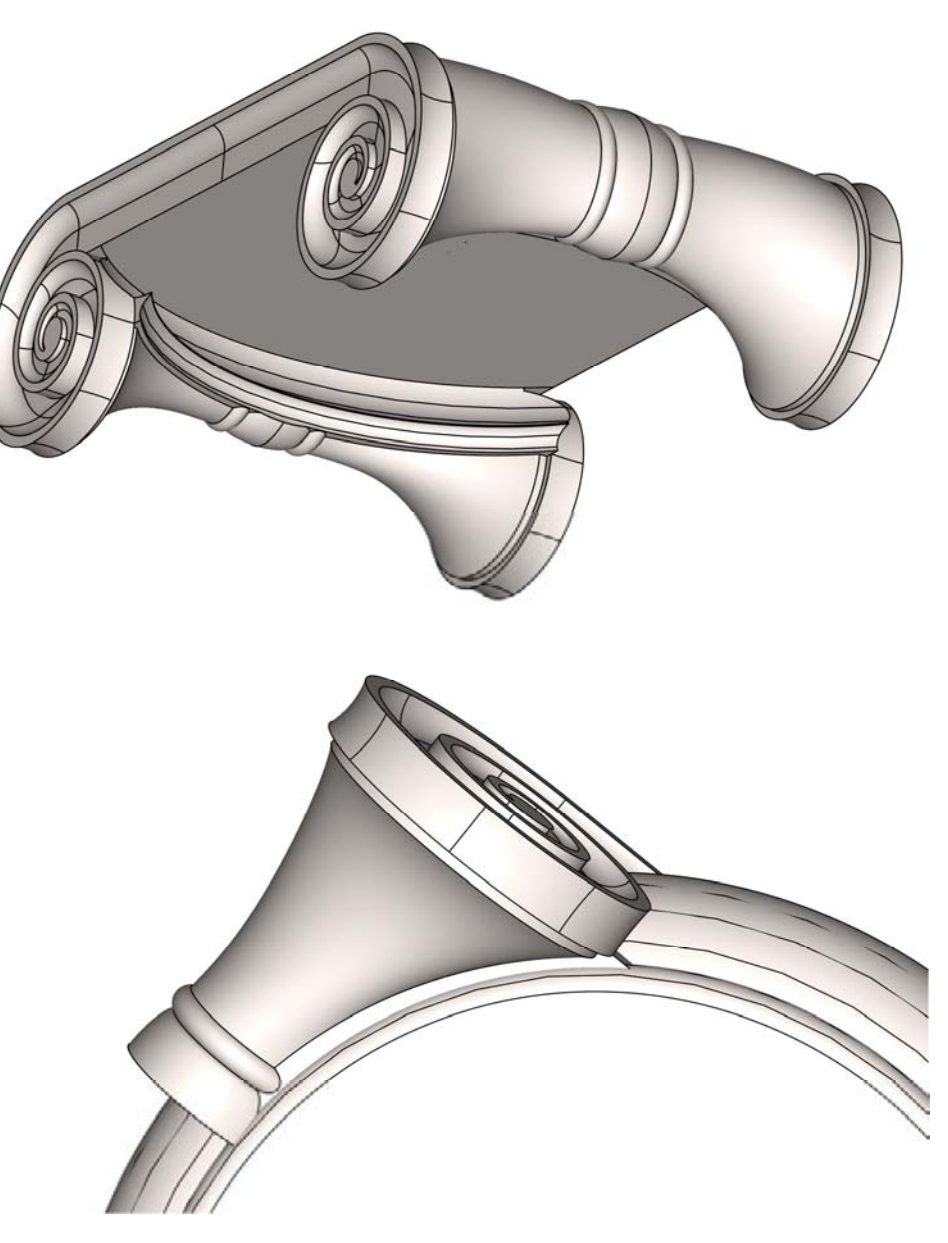

Il pulvino si fa in due parti: prima la parte subito dietro la voluta. Poi il balteo, ovvero il nastro che stringe il pulvino. La parte dietro la voluta è composta di varie superfici (vedi figure a lato), nelle quali la voluta, già rappresentata, è in azzurro):

un listello che corre parallelo al bordo esterno della voluta; una superficie loft che simula il rigonfiamento del cuscino; varie superfici piane che chiudono il volume.

Il listello si realizza come estrusione globale, utilizzando un offset del bordo della voluta come direttrice e il suo spessore come generatrice (nella figura qui sotto l'offset è in blu, lo spessore in rosso).

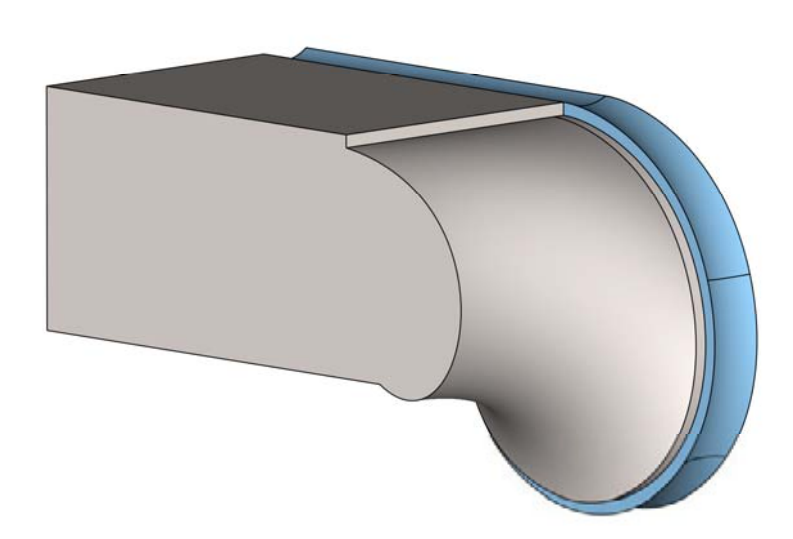

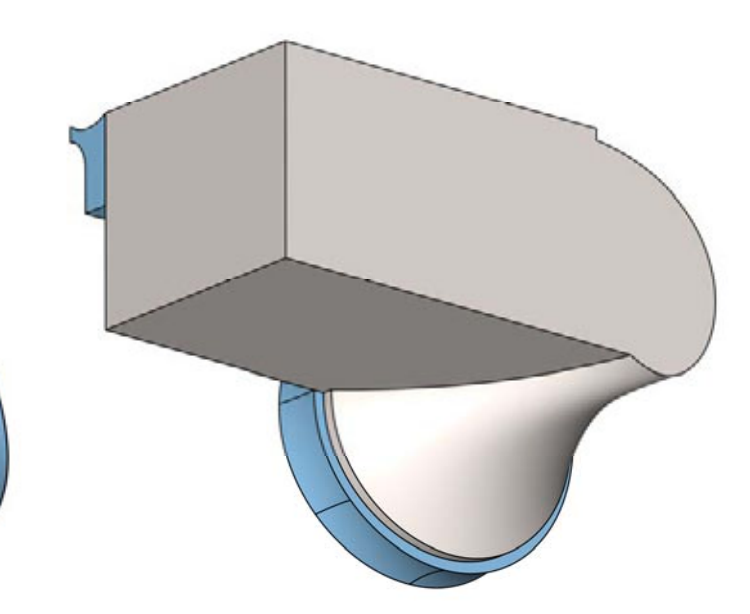

La superficie loft (figura a lato, alto) è realizzata per mezzo di due direttrici (in blu) e due generatrici (in rosso). Queste due generatrici sono: un segmento di retta (in alto) e un arco di cerchio (in basso). L'arco di cerchio serve a far sì che l'astragalo sia sempre visibile, come vuole Palladio, è perciò generato come offset di una sezione dell'astragalo stesso. Per procurarsi questa linea fondamentale, si procede dunque così: si genera la superficie di rivoluzione dell'astragalo (figura a lato, basso), la si seziona con un piano che abbia la medesima quota della curva da costruire (in viola) e si genera infine la curva come offset di detta sezione. La superficie così generata, rispetta la regola palladiana, ma appare troppo rigonfia rispetto alla tavola originale.

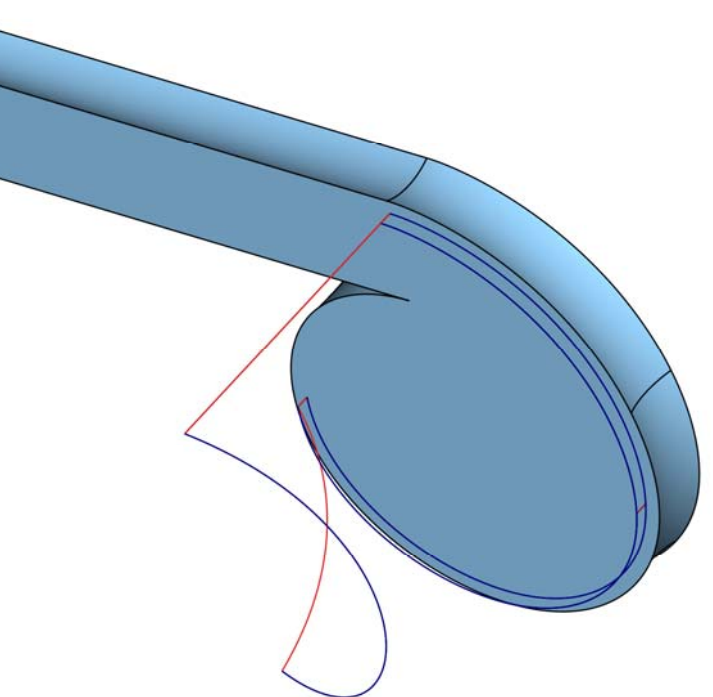

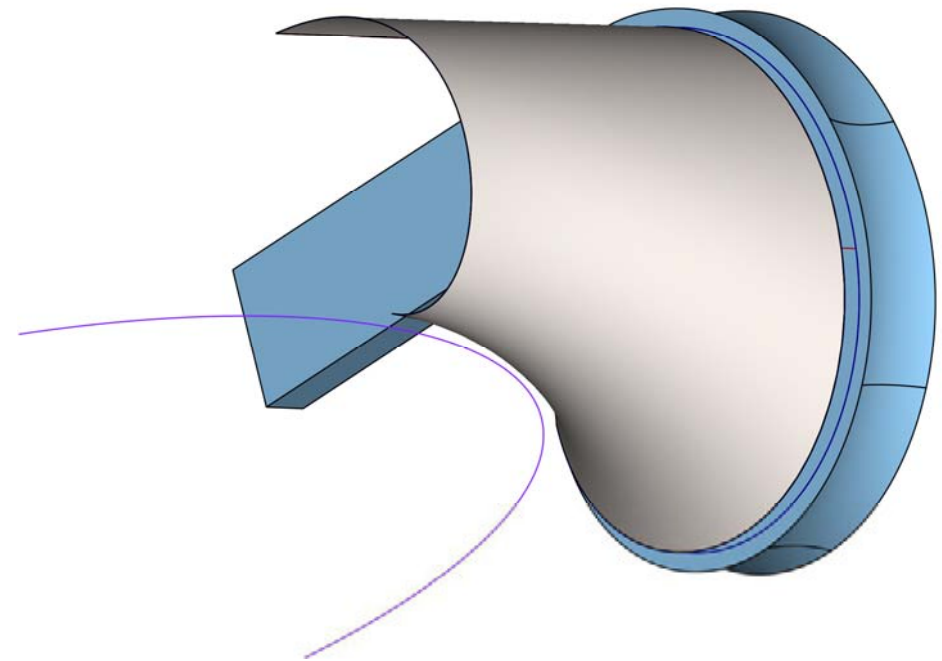

Per correggerne la forma, si può procedere in questo modo: si genera una isoparametrica della superficie (figura a lato, alto) e la si corregge, con il comando Cambia/Curve/Punti di controllo, come nella riportata nella pagina seguente. È bene eliminare i poli superflui e usare poi l'opzione Strumenti / Passo, che si attiva quando si seleziona un polo. Ciò fatto, si cancella la prima loft e se ne fa una nuova, includendo la curva, come sopra modificata, tra le generatrici (vedi la figura qui sotto).

Si chiude infine il volume generando le superfici piane necessarie.

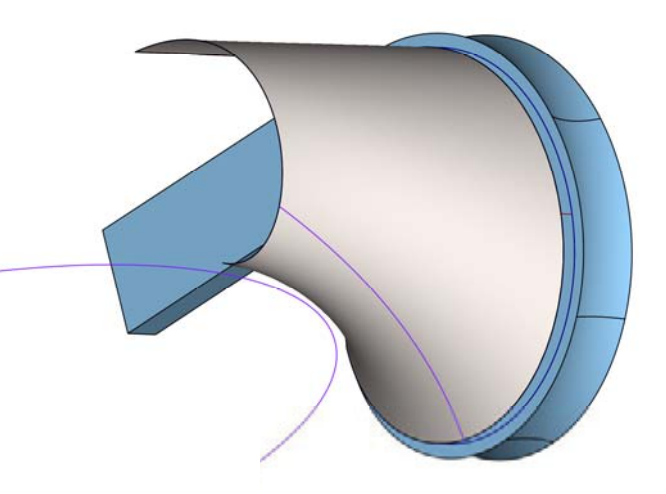

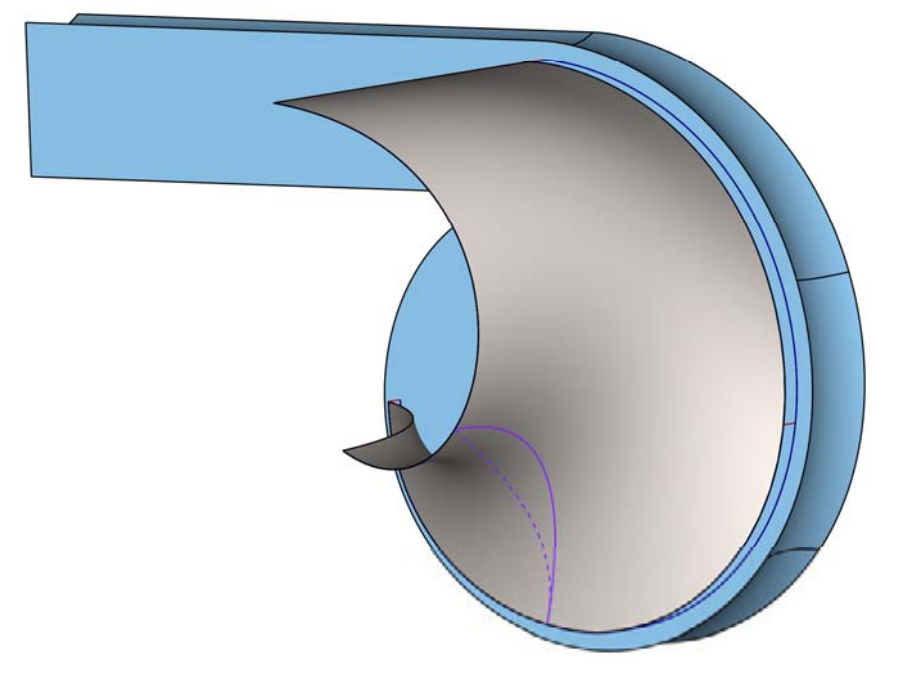

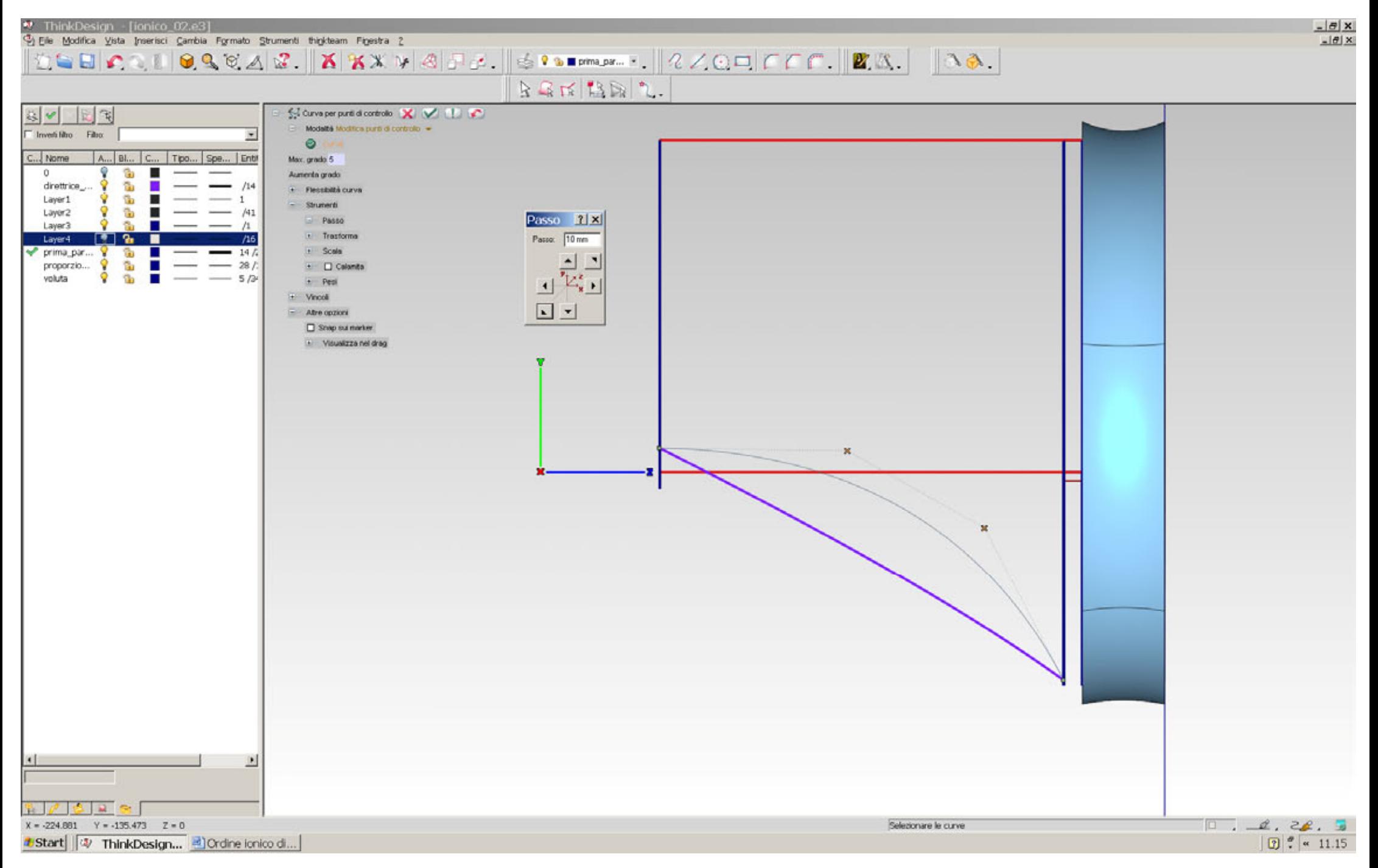

La seconda parte del quarto che stiamo modellando è anche un volume chiuso da varie superfici (vedi figure a lato):

il nastro che cinge il pulvino, formato da due superfici curve accostate; le superfici piane che raccordano il tutto e chiudono il volume. Quanto al nastro, si può fare con una estrusione globale che utilizza come direttrice il bordo del cuscino già creato e come generatrice le due curve accostate. Bisogna avere, però, una accortezza: occorre fare in modo che la superficie si unisca alla sua simmetrica, quando sarà generata, con continuità di tangenza, al fine di evitare uno spigolo indesiderato. Per far ciò, bisogna dare alla curva generatrice continuità di tangenza ad un segmento di retta, appositamente realizzato (vedi figura alla pagina seguente, in basso). Il comando che permette di ottenere la continuità desiderata è: Cambia/Curve/Continuità.

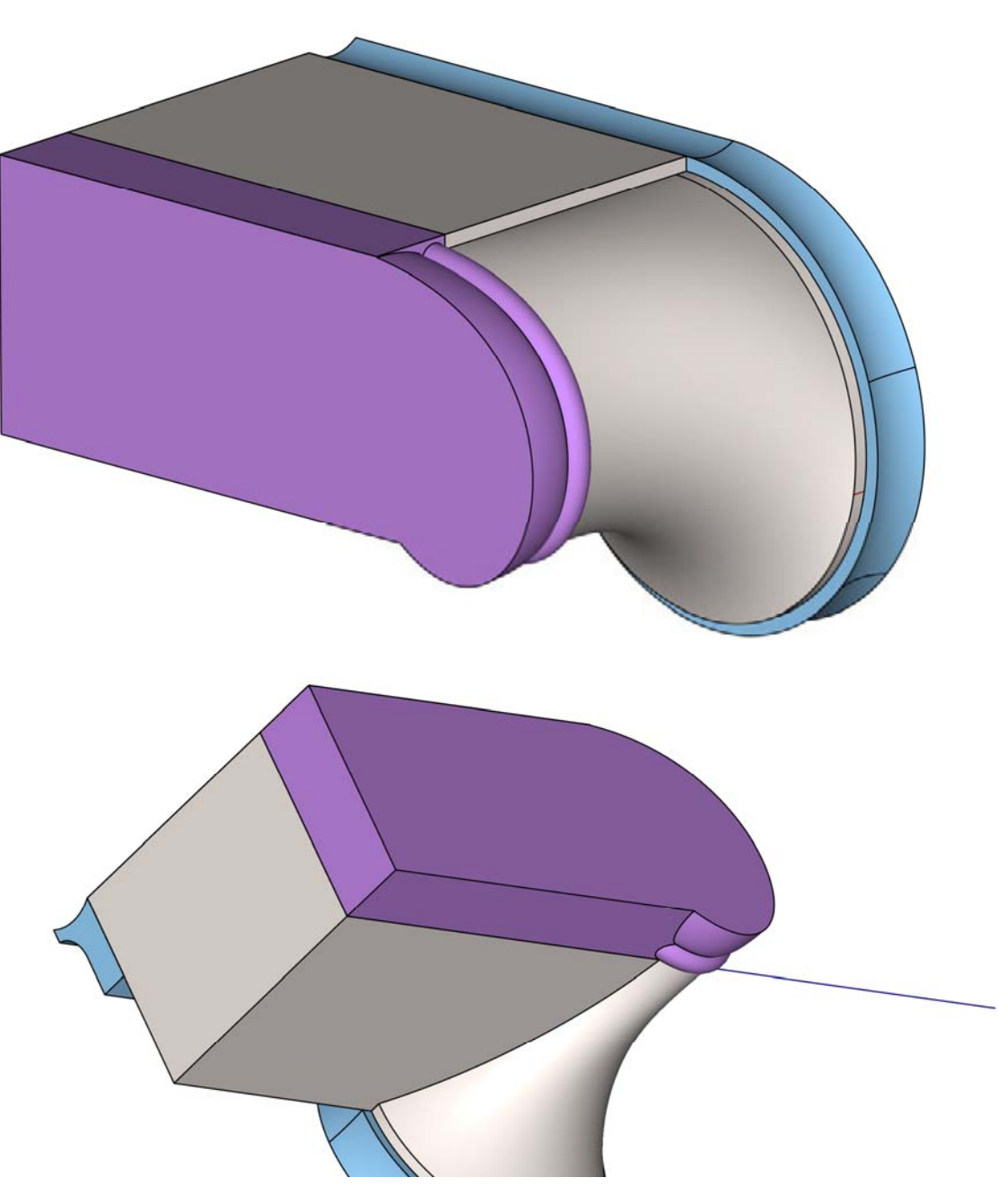

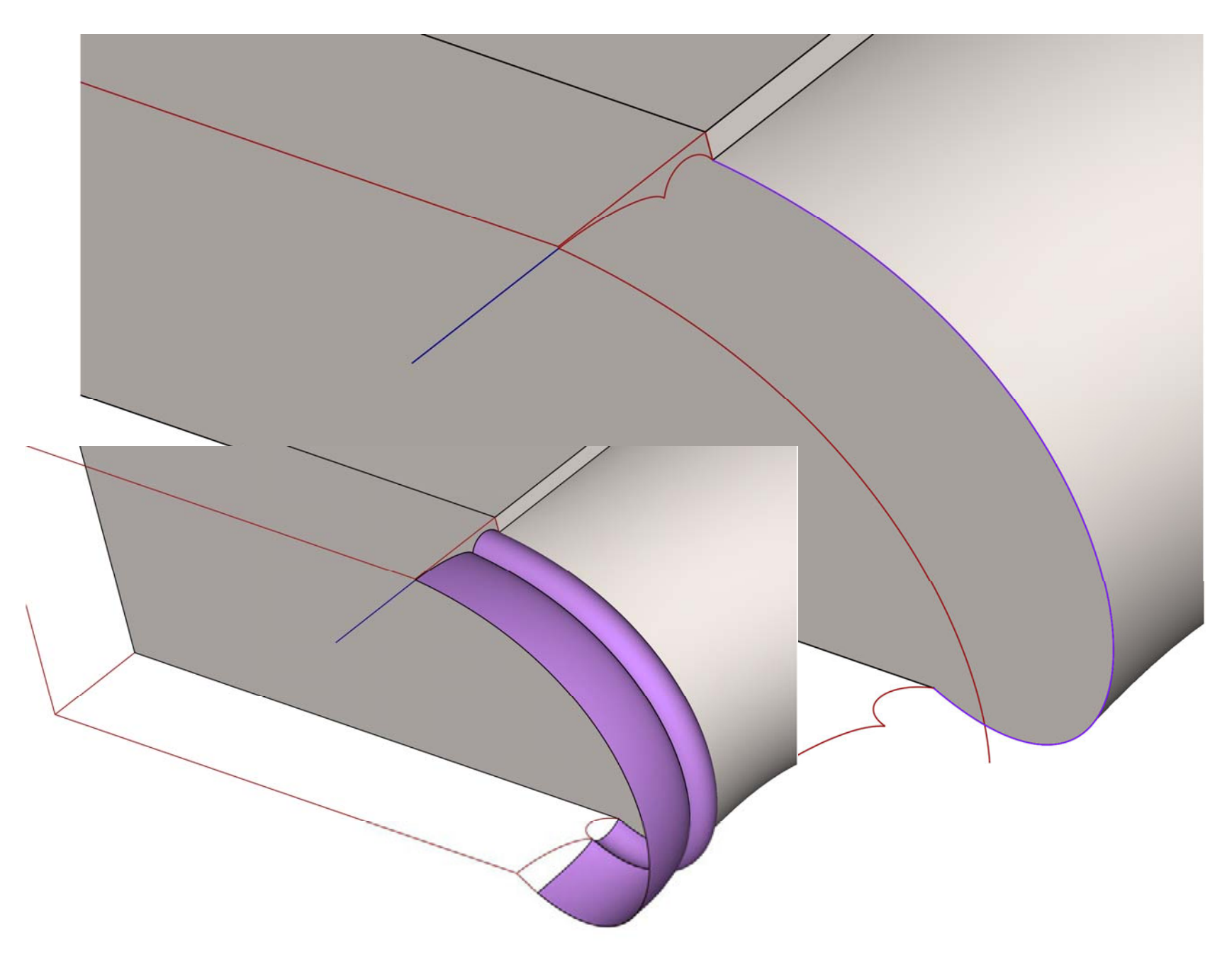

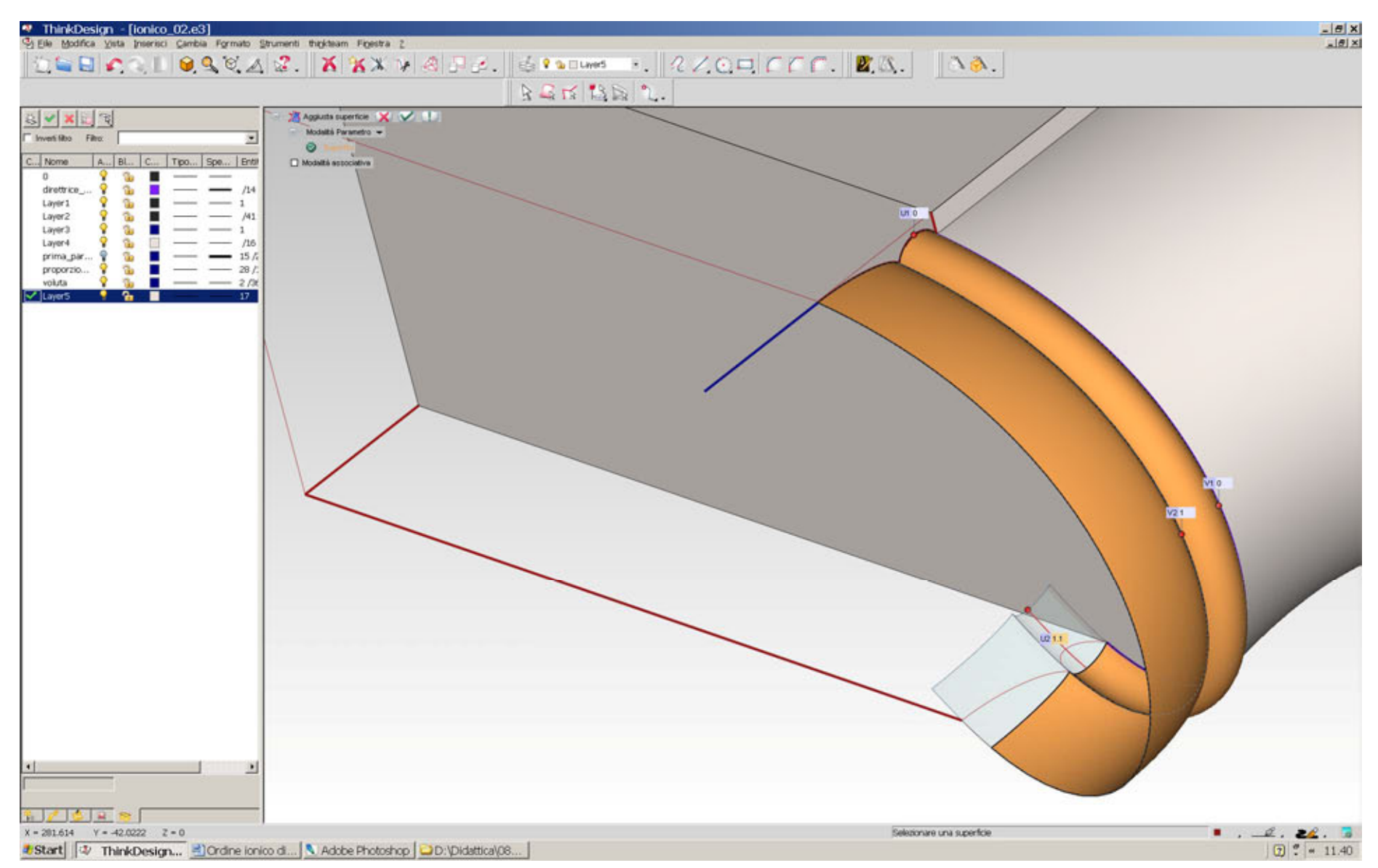

La superficie così generata ha l'aspetto che mostra la figura e, quindi, non interseca il piano che chiude il volume in basso. Per far sì che le due superfici si taglino l'una con l'altra, si può allungare la superficie estrusa con il comando Cambia/Superfici/ Aggiusta (vedi figura qui sopra).

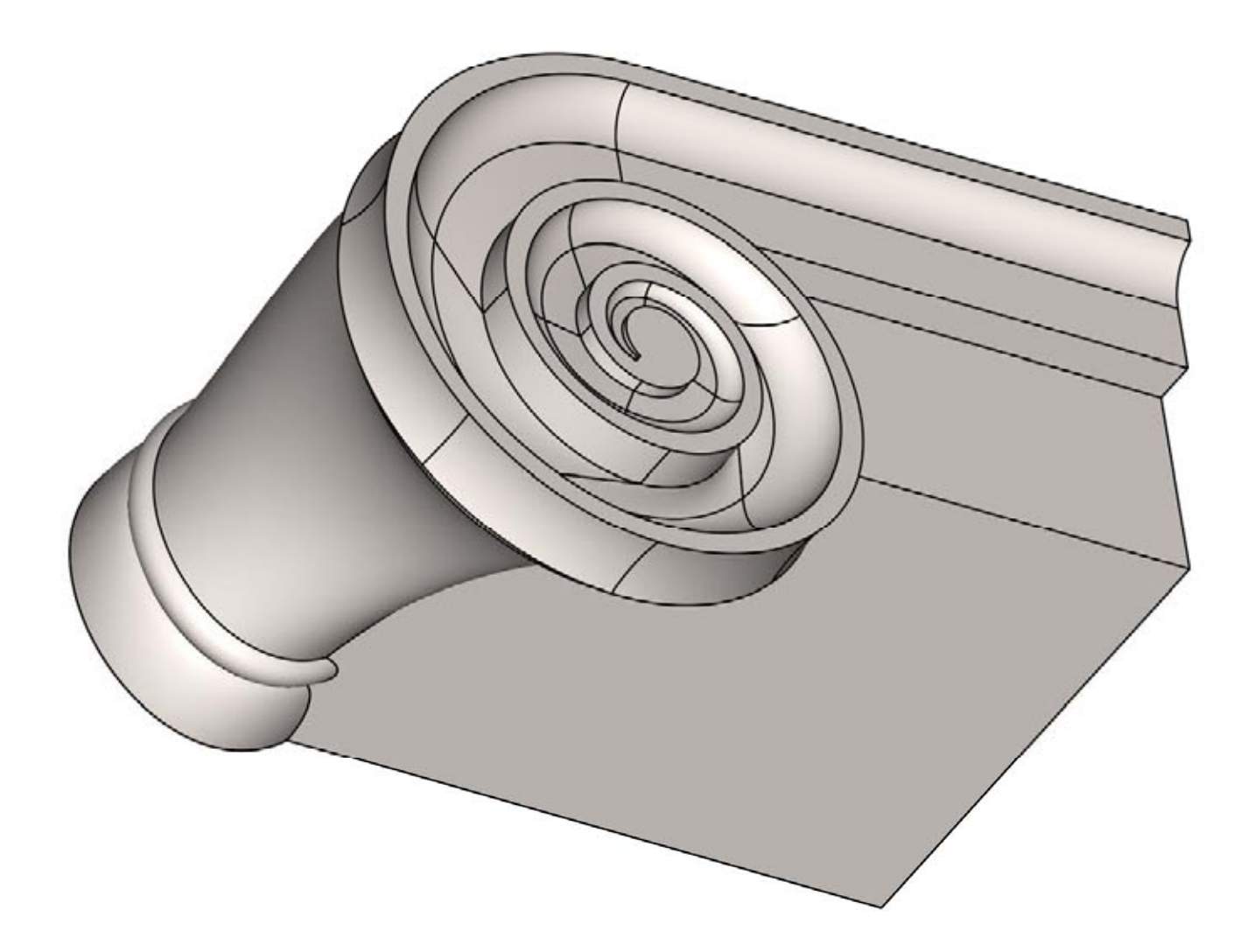

Le superfici così costruite possono ora essere implose in solidi e i solidi uniti a formare il quarto del pulvino (vedi figura).

#### **Echino**

L'echino si genera facilmente come solido di rivoluzione (figura a lato, alto). E si può notare come esso rispetti la regola voluta da Palladio: non esser chiuso dal pulvino nella vista dal basso (vedi figura di pag. 7, in basso). Si possono notare, tuttavia, due anomalie (figura in basso): la prima consiste nel fatto che l'echino interseca la spessore della voluta, la seconda nel fatto che il volume interno del pulvino taglia una parte dell'astragalo. Alla prima anomalia non si può rimediare, essendo propria di quest'ordine. Alla seconda si rimedia, volendo, scavando un poco il pulvino per mezzo di una tasca lineare, come nella figura alla pagina seguente. Bisogna sapere che queste cosiddette anomalie non sono comunque visibili nell'opera realizzata perché il punto ove esse si verificano è decorato con una 'palmetta' o 'piumetta' che le ricopre.

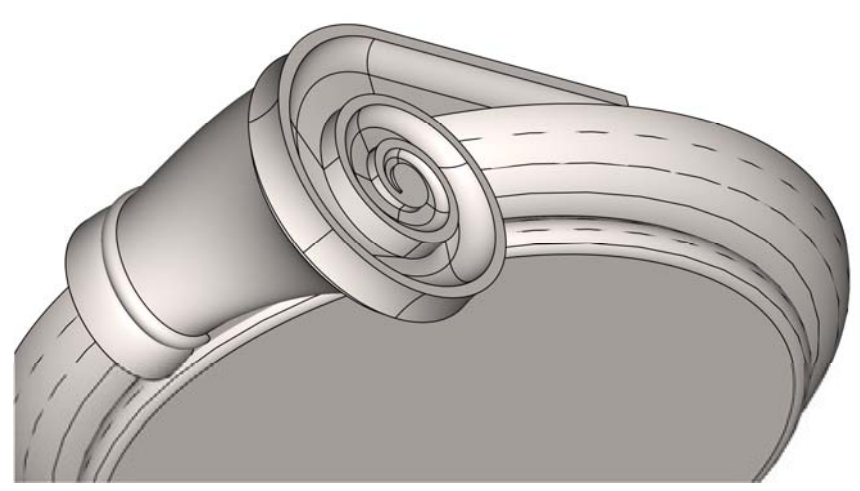

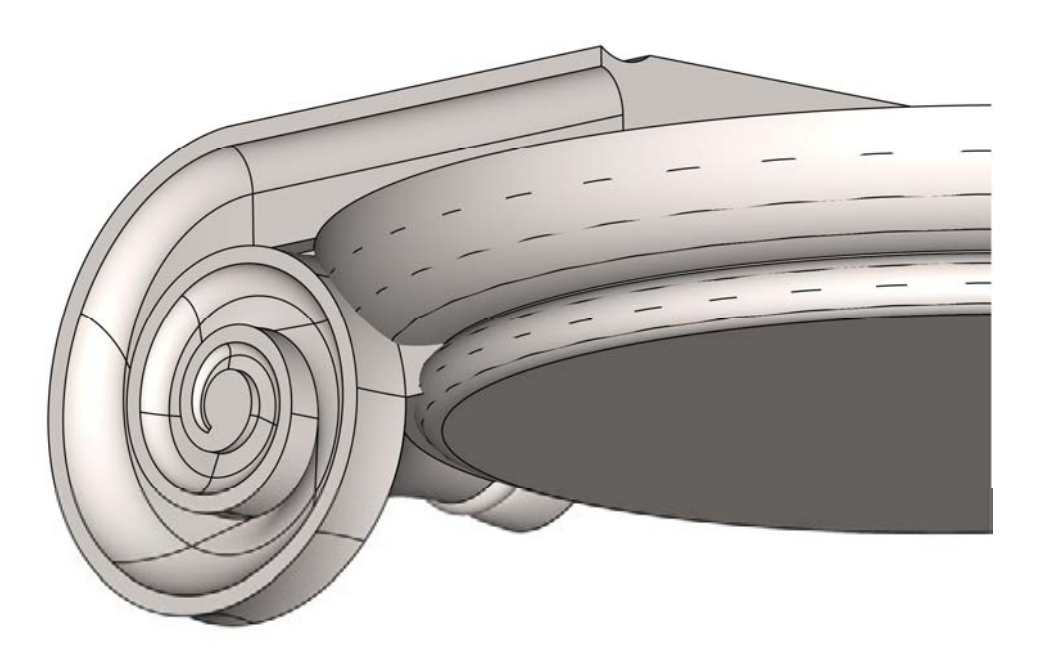

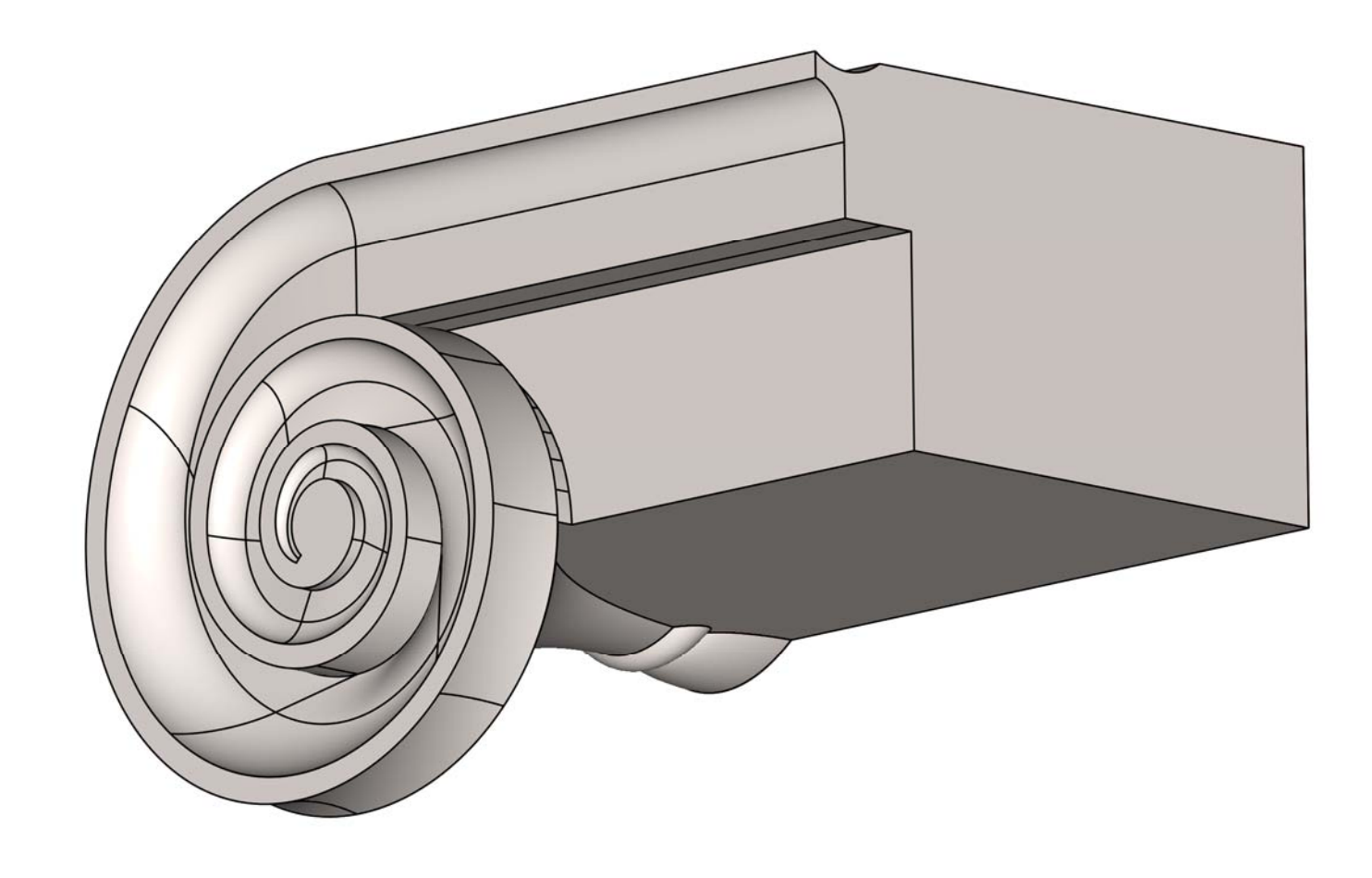

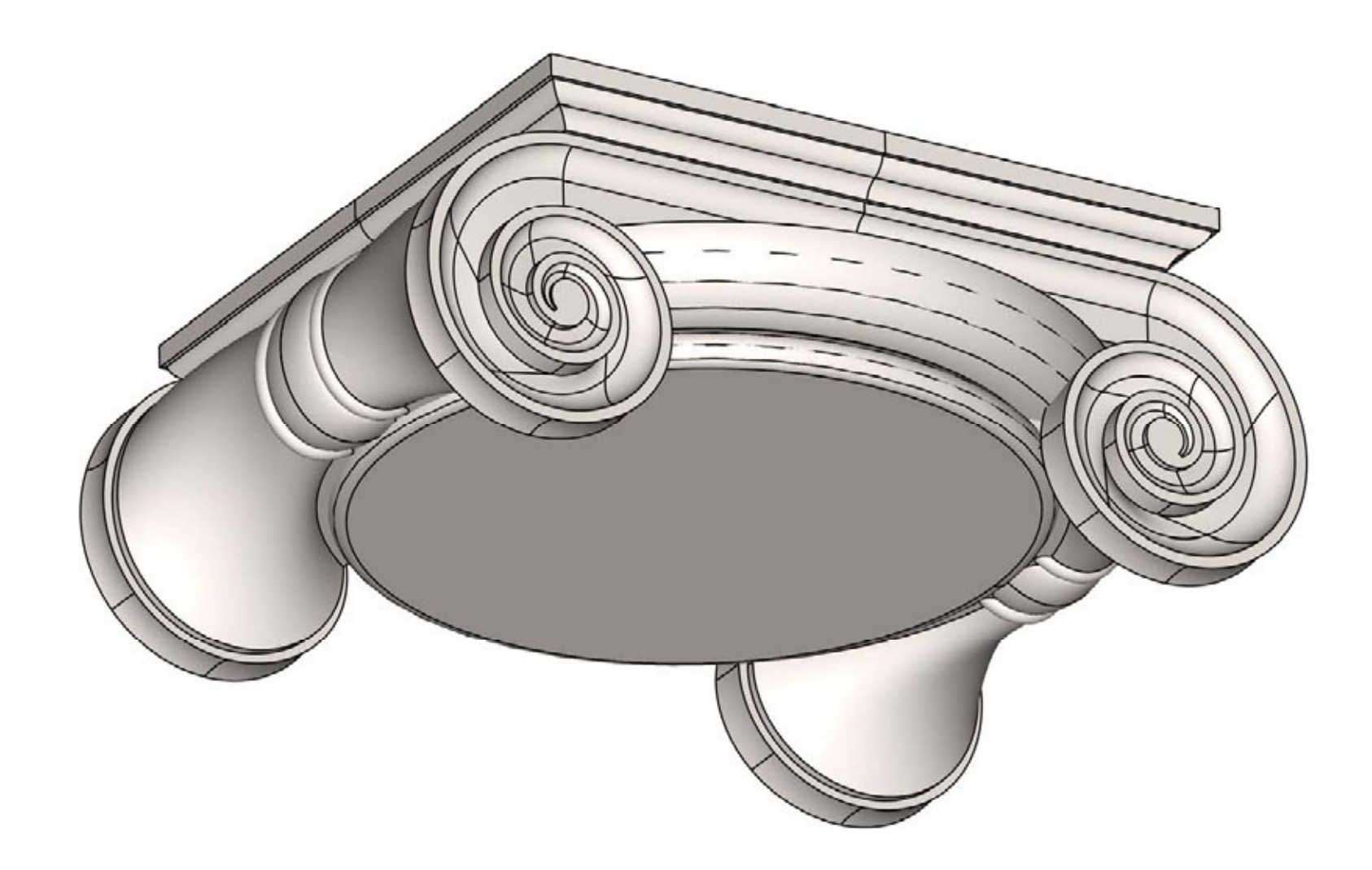

### **Completamento del capitello**

A questo punto si completa prima il pulvino, realizzando le parti che mancano per simmetria, quindi si uniscono tutti i solidi tra loro, ivi comprendendo l'echino. La modellazione dell'abaco, realizzata per mezzo di superfici poi implose in solido, non presenta alcuna difficoltà e completa la rappresentazione matematica del capitello ionico.